#### Операторы цикла

Выполнила Анастасия Корчуганова

# Классификация

- Циклические алгоритмы (или проще циклы) содержат повторяющиеся вычисления, зависящие от некоторой переменной. Такая переменная называется параметром цикла, а сами повторяющиеся вычисления составляют тело цикла.
- Циклы можно условно разделить на две группы:
- **циклы типа арифметической прогрессии;**
- **итерационные циклы.**
- Характерной чертой первой группы циклов является то, что количество повторений тела цикла можно определить до начала выполнения программы, реализующей цикл, т.е. априори.
- Для итерационных циклов нельзя априори определить количество повторений тела цикла. Это обусловлено тем, что окончание таких циклов определяется не выходом параметра цикла за конечное значение, а более сложными условиями.

#### FOR

- Цикл типа for является циклом, число выполнений которого определено заранее. Число выполнений определятся переменной цикла, задаваемой в его начале. Для ввода такого оператора необходимо выполнить следующие действия:
- 1) щелкнуть на кнопке **for** наборной панели **Программирования**. На экране появятся поля ввода:

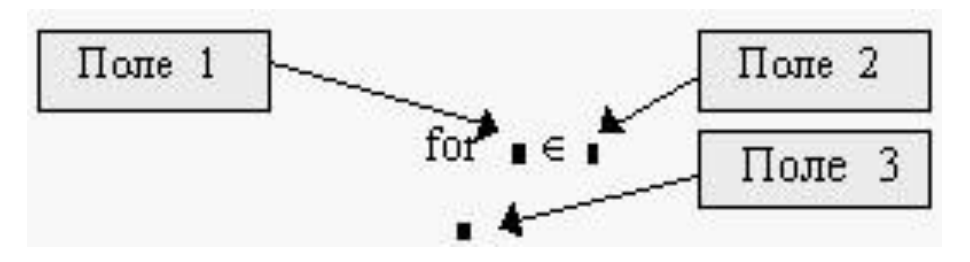

- 2) в поле ввода 1 введите имя параметра цикла;
- 3) в поле ввода 2 ввести диапазон значений параметра цикла, используя для этого дискретный аргумент ;
- 4) в поле ввода 3 вводятся операторы, составляющие тело цикла. Если одной строки недостаточно, то дополнительные поля ввода (дополнительные строки) создаются щелчком на кнопке "Add line" в панели программирования и тогда слева от тела цикла появляется вертикальная черта.

## Пример

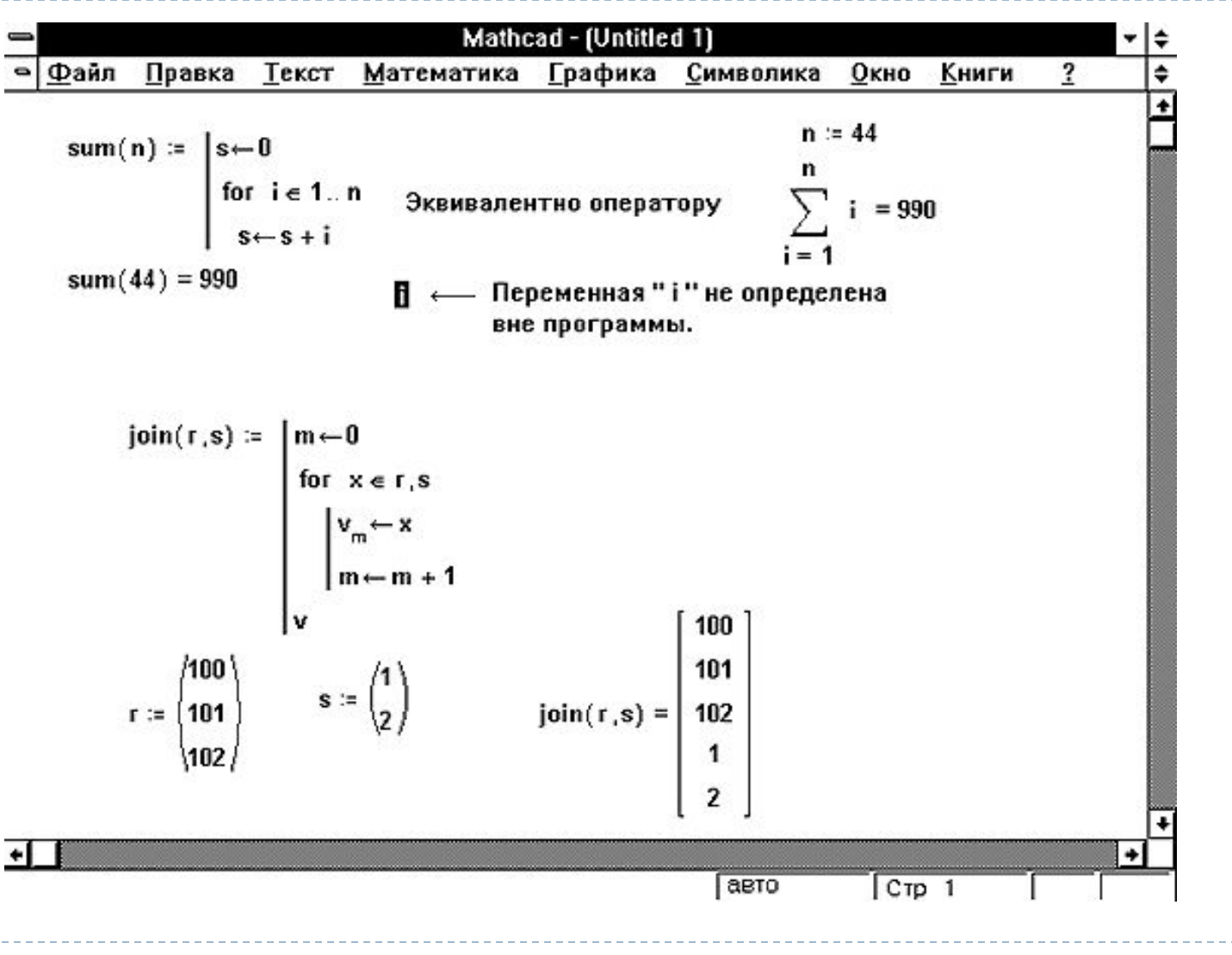

#### **WHILE**

 Цикл типа while управляется истинностью некоторого условия, вследствие чего нет необходимости знать заранее число выполнений цикла. Важно только, чтобы где-нибудь внутри цикла или в другом выполняемом участке программы присутствовал оператор, делающий условие цикла ложным. В противном случае цикл будет выполняться бесконечно. Если выполняемая программа зациклилась, то ее можно остановить нажатием клавиши **[Esc]**.

## WHILE

- Для ввода этого оператора необходимо выполнить следующие действия:
- 1) щелкнуть на кнопке while панели **Программирования.** На экране появляются элементы:

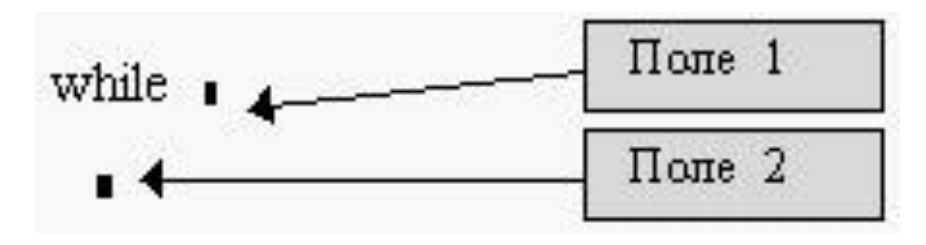

- 2) в поле 1 ввести условие выполнения цикла;
- 3) в поле 2 ввести операторы тела цикла. В теле цикла должны присутствовать операторы делающие условие цикла ложным иначе цикл будет продолжаться бесконечно.

 Оператор цикла while выполняется следующим образом: обнаружив оператор while, Mathcad проверяет указанное условие. Если оно истинно, то выполняется тело цикла и снова проверяется условие. Если оно ложно, то цикл заканчивается.

## Пример

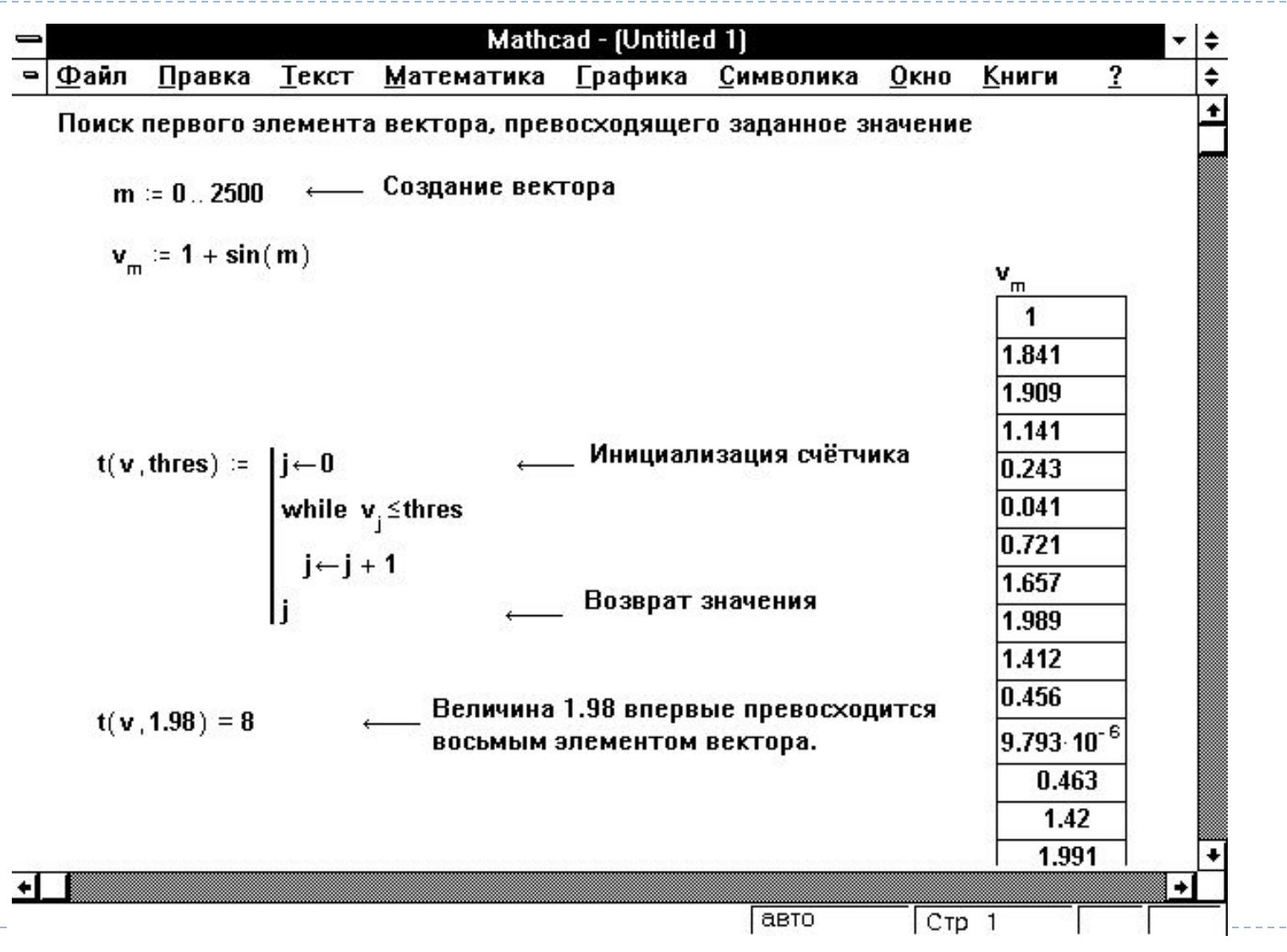

#### IF

- Для того чтобы иметь возможность реализовать логику в программе используются условные операторы. Умозрительно эти операторы можно представить в виде узловых пунктов, достигая которых программа делает выбор по какому из возможных направлений двигаться дальше. Например, требуется определить, содержит ли некоторая переменная arg положительное или отрицательное число и вывести соответствующее сообщение на экран. Для этого можно воспользоваться оператором if (если), который и выполняет подобные проверки.
- В самом простом случае синтаксис данного оператора if имеет вид:
- if <выражение> <операторы> end

if <выражение><br><операторы1> % выполняются, если истинно условие else <операторы2> % выполняются, если условие ложно end

## Пример

 function my\_sign  $x = 5$ ; if  $x > 0$ disp(1); else if  $x < 0$ disp(-1); else disp(0); end end

D

#### IF

```
□ if <выражение1><br><операторы1>
                    % выполняются, если истинно выражение l
elseif <выражение2><br><операторы2>%
                    % выполняются, если истинно выражение2... 
elseif <выражениеN> 
<операторыN>       % выполняются, если истинно выражениеN 
end
```

```
 function my_sign 
x = 5;
if x > 0<br>disp(1);
              \% выполняется, если x > 0elseif x < 0disp(-1); \% выполняется, если x < 0else<br>disp(0);% выполняется, если x = 0end
```
## IF

- С помощью условного оператора if можно выполнять проверку более сложных (составных) условий. Например, необходимо определить: попадает ли переменная x в диапазон значений от 0 до 2? Это можно реализовать одновременной проверкой сразу двух условий: x >= 0 и x <=2. Если эти оба условия истинны, то х попадает в диапазон от  $0$  до 2.
- Для реализации составных условий в MatLab используются логические операторы:
- & логическое И
	- | логическое ИЛИ
	- $\sim$  логическое НЕ